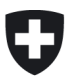

# **Guida alla Dichiarazione delle tariffe**

**per l'anno tariffario 2024**

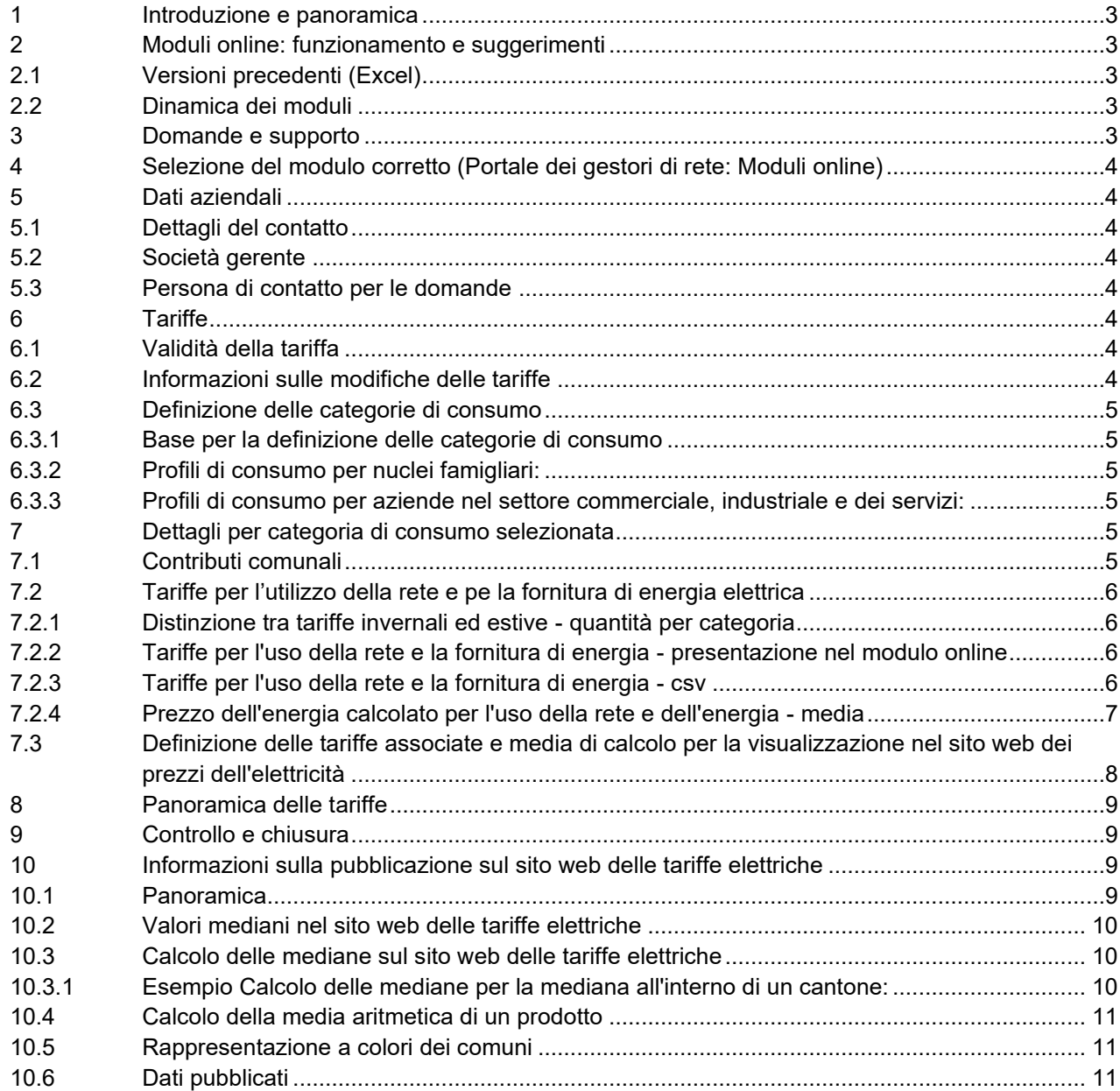

# **I. Informazioni generali e funzionamento dei moduli web**

# <span id="page-2-0"></span>**1 Introduzione e panoramica**

La ElCom richiede i dati tariffari al fine di avere una panoramica delle tariffe a livello nazionale. I dati tariffari sono anche trasmessi all'Ufficio federale di statistica per l'indice nazionale dei prezzi di consumo. I gestori di rete sono tenuti a fornire questi dati alla ElCom ai sensi dell'articolo 12 capoverso 1 LAEl.

# <span id="page-2-1"></span>**2 Moduli online: funzionamento e suggerimenti**

#### <span id="page-2-2"></span>**2.1 Versioni precedenti (Excel)**

Dal 2021 i moduli Excel saranno sostituiti con dei moduli basati sul web. Una versione dei moduli precedenti sarà ancora disponibile per i gestori di rete che usano interfacce/sistemi per compilare automaticamente la contabilità analitica e che non hanno ancora adottato le nuove interfacce xml. Vogliate osservare che questo modulo è una soluzione tecnica ed è per questo motivo che esso è privo di macro e della traduzione. Tuttavia con l'aiuto di questo Excel potete preparare le tariffe ed importarle inseguto nel modulo online.

## <span id="page-2-3"></span>**2.2 Dinamica dei moduli**

I moduli sono strutturati in maniera tale che dobbiate compilare soltanto ciò che è necessario per la vostra impresa. A tal fine vi verranno poste inizialmente alcune domande dopodiché, in base alle vostre risposte, verranno richiamate i campi e/o schede da compilare.

# <span id="page-2-4"></span>**3 Domande e supporto**

Si prega di consultare anche le informazioni nella guida per l'utente (Userguide) per i moduli online: ElCom [\(admin.ch\)](https://www.elcom.admin.ch/elcom/it/home.html) > Temi > EDES – Nuovo Sistema per la fornitura di dati della ElCom

Non esitate a contattarci se avete delle domande. Saremo lieti di assistervi durante il normale orario d'ufficio.

Contatto: Tel. 058 462 50 97 o data@elcom.admin.ch.

# **II. Spiegazione delle singole parti del modulo**

# <span id="page-3-0"></span>**4 Selezione del modulo corretto (Portale eGov: Moduli online)**

Per prodotto **standard** s'intende il prodotto che viene attribuito dal gestore della rete a un consumatore finale, se quest'ultimo non sceglie un altro prodotto.

Il **prodotto più economico** è spesso attribuito solo su richiesta esplicita del consumatore finale. Tuttavia, molti gestori di rete, soprattutto quelli più piccoli, hanno solo un prodotto. Per loro, il prodotto standard corrisponde al prodotto più economico.

Se l'offerta non distingue i due prodotti, allora dovete dichiarare le tariffe per entrambi in un solo modulo. Se invece si offrono sia prodotti standard che più economici, è necessario compilare entrambi i moduli separatamente. Cominciate con il modulo standard e potete poi passare al modulo "Prodotto più economico" alla fine del modulo standard.

# <span id="page-3-1"></span>**5 Dati aziendali**

## <span id="page-3-2"></span>**5.1 Dettagli del contatto**

La scheda "Contatti" deve essere compilata da tutti i gestori di rete. Tuttavia, la soluzione dei moduli basata sul web accede ai dati generali forniti sul portale in modo da dover inserire nei moduli solo alcune informazioni aggiuntive.

## <span id="page-3-3"></span>**5.2 Società gerente**

Se la gestione della vostra azienda non è in capo a voi, ma a un'altra impresa (ad es. società madre o, nel settore pubblico, l'amministrazione comunale), compilate questa sezione.

#### <span id="page-3-4"></span>**5.3 Persona di contatto per le domande**

Inserite qui il referente a cui la ElCom può rivolgersi in caso di informazioni. Specificate anche, ad esempio, la persona di riferimento qualora non siate voi a compilare personalmente i formulari, ma affidiate il lavoro a esterni – ad es. a un ufficio fiduciario o una società di consulenza. In tal caso, indicate anche il nome e l'indirizzo della società corrispondente.

# <span id="page-3-5"></span>**6 Tariffe**

# <span id="page-3-6"></span>**6.1 Validità della tariffa**

Nel campo "Tariffe valide dal", inserire la data a partire dalla quale le tariffe saranno valide. Si prega di notare che le tariffe sono valide per almeno 12 mesi. È possibile inserire le tariffe nel modulo corrispondente solo per l'anno tariffario per il quale è in corso il periodo d'indagine.

Se si desidera presentare i dati relativi a un periodo già concluso, contattare la Segreteria tecnica della ElCom all'indirizz[o data@elcom.admin.ch e](mailto:data@elcom.admin.ch) presentare una richiesta motivata. Un adeguamento dei dati già dichiarati e pubblicati è possibile solo in casi eccezionali, poiché ai sensi dell'articolo 6 capoverso 3 LAEl le tariffe devono essere fissate definitivamente per un periodo di un anno.

# <span id="page-3-7"></span>**6.2 Informazioni sulle modifiche delle tariffe**

Ai sensi dell'art. 4b OAEl, i gestori di rete sono obbligati a giustificare le variazioni delle tariffe elettriche ai loro clienti. Se le tariffe sono cambiate, vi preghiamo di indicarlo e di caricare la giustificazione notificata ai consumatori finali direttamente nel modulo (come file pdf).

#### <span id="page-4-0"></span>**6.3 Definizione delle categorie di consumo**

Nel modulo si possono selezionare le categorie di consumo in cui rientrano i consumatori finali riforniti dal gestore di rete. Si prega di spuntare le rispettive categorie. I moduli sono impostati in modo tale da visualizzare solo le schede per le categorie di consumo selezionate.

## <span id="page-4-1"></span>**6.3.1 Base per la definizione delle categorie di consumo**

Molti fornitori di elettricità non hanno un prezzo unico per tutti i clienti, ma fanno dipendere le loro tariffe dalla quantità e dai tempi del consumo di elettricità. Le strutture tariffarie possono essere complesse e variano da fornitore a fornitore. Per consentire comunque un confronto dei prezzi sul [sito web della ElCom dedicato ai](https://www.strompreis.elcom.admin.ch/)  [prezzi dell'elettricità,](https://www.strompreis.elcom.admin.ch/) la ElCom definisce 15 categorie di consumo predefinite:

## <span id="page-4-2"></span>**6.3.2 Profili di consumo per nuclei famigliari:**

- H1: Appartamento due locali con piastre elettriche, 1'600 kWh/a, allacciamento 20 ampère
- H2: Appartamento quattro locali con piastre elettriche, 2'500 kWh/a, allacciamento 20 ampère
- H3: Appartamento quattro locali con piastre e boiler elettrici, 4'500 kWh/a, allacciamento 25 ampère
- H4: Appartamento cinque locali con piastre elettriche e asciugabiancheria (senza boiler elettrico), 7'500 kWh/a, allacciamento 25 ampère
- H5: Casa monofamiliare cinque locali con piastre e boiler elettrici, asciugabiancheria, 7'500 kWh/a, allacciamento 25 ampère
- H6: Casa monofamiliare cinque locali con piastre elettriche, boiler elettrico da 100 litri, asciugabiancheria e riscaldamento a resistenza elettrica, 25'000 kWh/a, allacciamento 40 ampère
- H7: Casa monofamiliare cinque locali con piastre elettriche, boiler da 100 litri, asciugabiancheria, pompa di calore da 5 KW per il riscaldamento, 13'000 kWh/a, allacciamento 25 ampère
- H8: Grande condominio con molti collegamenti elettrici, 7'500 kWh/a, allacciamento 25 ampère

# <span id="page-4-3"></span>**6.3.3 Profili di consumo per aziende nel settore commerciale, industriale e dei servizi:**

- C1: Azienda molto piccola, potenza massima richiesta: 8 kW; cosf=0,9, 8'000 kWh/a
- C2: Azienda molto piccola, potenza massima richiesta: 15 kW; cosf=0,9, 30'000 kWh/a
- C3: Azienda di medie dimensioni, potenza massima richiesta: 50 kW; cosf=0,9, 150 000 kWh/a
- C4: Azienda di grandi dimensioni, potenza massima richiesta: 150 kW; cosf=0,9, bassa tensione, 500'000 kWh/a
- C5: Azienda di grandi dimensioni, potenza massima richiesta: 150 kW; cosf=0,9, misurazione dell'alta tensione, cabina di trasformazione propria, 500'000 kWh/a
- C6: Azienda di grandi dimensioni, potenza massima richiesta: 400 kW; cosf=0,9, misurazione dell'alta tensione, cabina di trasformazione propria 1'500'000 kWh/a
- C7: Azienda di grandi dimensioni, potenza massima richiesta: 1'630 kW; cosf=0,9, misurazione dell'alta tensione, cabina di trasformazione propria 7'500'000 kWh/a

# <span id="page-4-4"></span>**7 Dettagli per categoria di consumo selezionata**

# <span id="page-4-5"></span>**7.1 Contributi comunali**

Inserire nella tabella i contributi per le autorità locali dei comuni che fornite. Si prega di notare che i comuni visualizzati qui sono quelli inseriti nei dati sull'area di approvvigionamento.

Controllare di aver specificato tutti i comuni nel portale. Si è considerati fornitori di un comune se si fornisce almeno il 25% dei consumatori finali. Dovete aggiornare i Comuni nel portale: Portale eGov > Comuni del vostro comprensorio di approvvigionamento.

# <span id="page-5-0"></span>**7.2 Tariffe per l'utilizzo della rete e pe la fornitura di energia elettrica**

# <span id="page-5-1"></span>**7.2.1 Distinzione tra tariffe invernali ed estive - quantità per categoria**

Per la differenziazione tra le tariffe invernali ed estive si considerano i seguenti periodi:

Inverno: 1 ottobre - 31 marzo Estate: 1 aprile - 30 settembre

I seguenti valori sono definiti per il consumo per categoria (vedi anche Excel sotto):

#### Da H1 a H8:

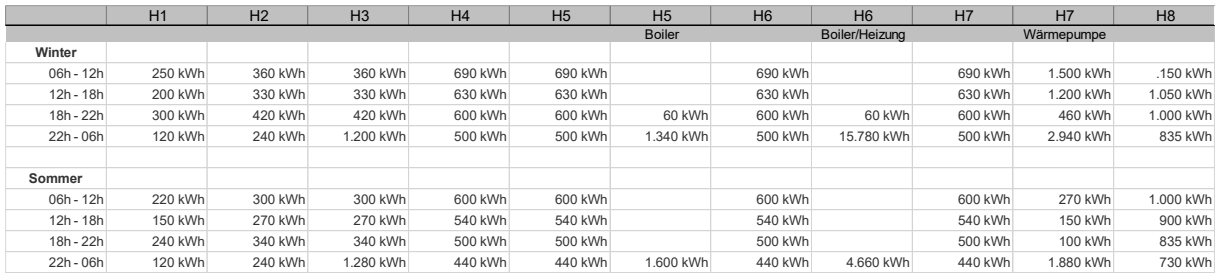

# Da C1 a C7:

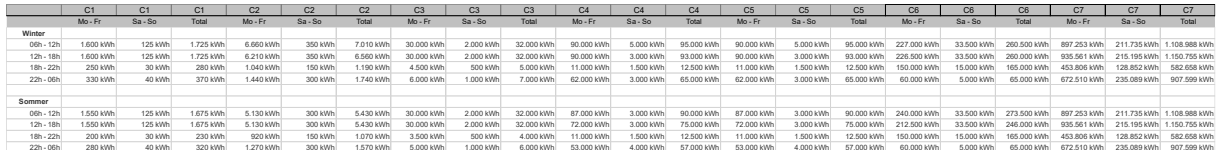

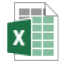

Verbrauchskategorie n Sommer Winter Auf

# <span id="page-5-2"></span>**7.2.2 Tariffe per l'uso della rete e la fornitura di energia - presentazione nel modulo online**

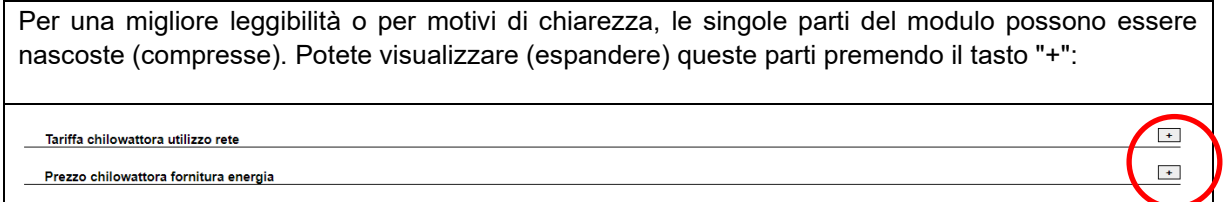

# <span id="page-5-3"></span>**7.2.3 Tariffe per l'uso della rete e la fornitura di energia - csv**

È possibile preparare i dati delle tariffe in Excel e importarli come file "comma separated value" (csv). Per ulteriori informazioni rigurdanti l'importazione dei dati consultare la guida per l'utente – Moduli per il rilevamento dei dati al cap. 5 (dati in csv).

Si prega di notare che il formato dell'importo è x.zz (ad esempio 9.00).

Suggerimento: controllare sempre le voci in un "editor di testo" dopo averle modificate in Excel. Nell'editor i formati sono visualizzati esattamente come dovrebbero essere letti nel csv.

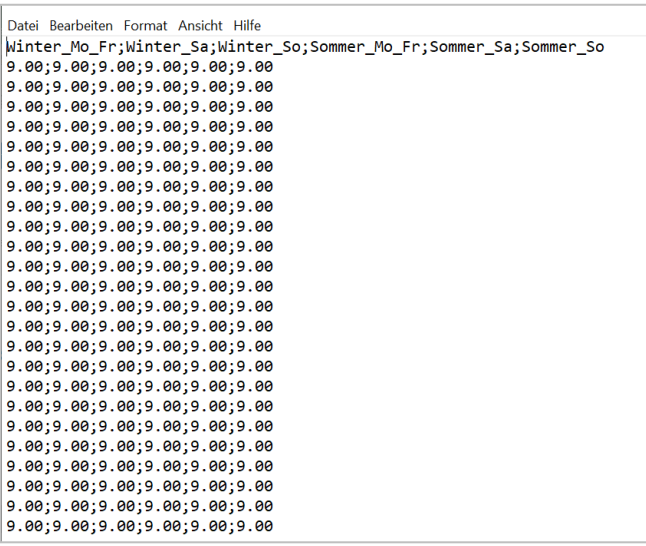

# <span id="page-6-0"></span>**7.2.4 Prezzo dell'energia calcolato per l'uso della rete e dell'energia - media**

Per i prezzi dell'energia inseriti, viene calcolato un prezzo medio per categoria per l'uso della rete e dell'energia. Questo prezzo viene poi visualizzato sul [sito web della ElCom sui prezzi dell'elettricità c](https://www.strompreis.elcom.admin.ch/)ome prezzo medio per la corrispondente categoria di consumo:

I prezzi di consumo sono calcolati come segue (nell'esempio: orario dalle 00 alle 06, inverno)

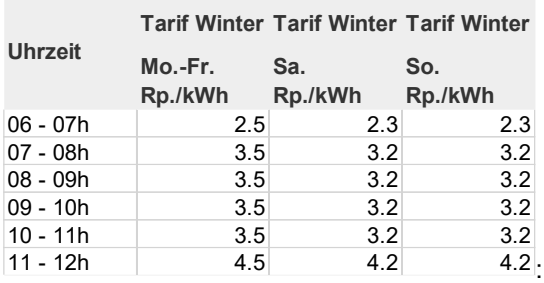

In primo luogo, i prezzi medi corrispondenti sono calcolati per ogni periodo e moltiplicati per il numero di giorni:

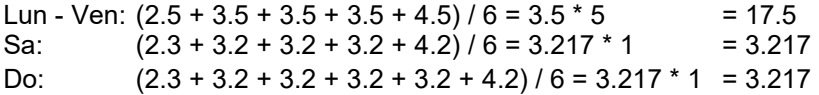

In media su tutti i 7 giorni questo risulta in (17,5 + 3,217 + 3,217) / 7 = 3,419 Ct. / kWh.

Il prezzo per periodo è ora ponderato per la quantità. Per le definizioni di quantità e periodi, vedi sopra, capitolo [7.2.1-](#page-5-1) per l'inverno dalle 6 alle 12 si applica 250 kWh, che risulta in un totale di: 3,419 Ct./kWh \* 250 kWh = 854,76 Ct. o 8,55 Fr.

Per il totale, tutti i prezzi medi per periodo sono calcolati di conseguenza e questi sono poi ponderati con la somma dei kWh:

In questo esempio, il totale dei kWh per l'inverno e l'estate in tutti i periodi di tempo è di 1.600 kWh. La somma di tutti i prezzi medi ponderati in volume per periodo nell'esempio è di 49,89 franchi.

Questo si traduce in un prezzo medio di [49,89 franchi \* 100 / 1600 kWh =] 3,1182 Ct./kWh.

the common contract of the contract of the contract of the contract of the contract of

 $\Box$ 

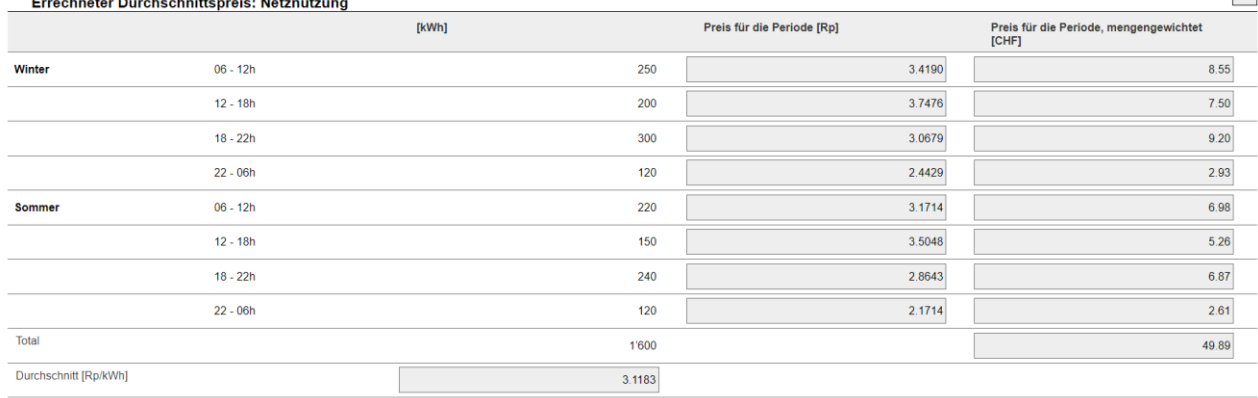

# <span id="page-7-0"></span>**7.3 Definizione delle tariffe associate e media di calcolo per la visualizzazione nel sito web dei prezzi dell'elettricità**

In questo blocco, assegnare la tariffa reale esistente nel vostro portafoglio al prezzo medio della categoria di consumo corrispondente.

Inserite il nome della tariffa utilizzata secondo il tariffario del gestore di rete e aggiungete gli importi corrispondenti per il prezzo di base, il prezzo della potenza, il prezzo del chilowattora (media) nonché le prestazioni di servizio relative al sistema swissgrid (se non contenute nel prezzo del chilowattora) ed eventuali sconti.

Si prega di verificare in ogni caso le unità del prezzo di base e di potenza (franchi all'anno) così come il prezzo dell'energia, le prestazioni di servizio relative al sistema swissgrid ed eventuali sconti (centesimi per chilowattora).

Il prezzo medio calcolato è anche il prezzo visualizzato sul sito web delle tariffe elettriche nella categoria di consumo corrispondente e per il prodotto corrispondente.

Si prega di notare che ci possono essere piccole differenze tra la visualizzazione del modulo e quella sul sito web delle tariffe elettriche a causa di un diverso arrotondamento.

Il prezzo medio è calcolato come segue (esempio tariffa H1, prezzo base CHF 120, prezzo di prestazione CHF 200 all'anno):

1. In anticipo, gli importi per il prezzo di base e la prezzo della potenza in franchi sono calcolati in base alle quantità della categoria di consumo corrispondente. Per la quantità della categoria di consumo corrispondente, cfr. sopra, [6.3.1f](#page-4-1)f. Per H1 questo è di 1.600 kWh/anno:

120 CHF / 1600 kWh + 200 CHF / 1600 kWh = 0,20 CHF/kWh o 20 Ct./kWh

2. Successivamente, vengono aggiunti i valori rimanenti. Nel nostro esempio, i seguenti valori:

Prezzo medio dell'energia (vedi [7.2.4\)](#page-6-0): 3,1183

Servizi di sistema Swissgrid: 1,76

Totale prima dello sconto: 20,0 + 3,1183 + 1,76 = 24,8783 Ct./kWh

#### **Netznutzung**

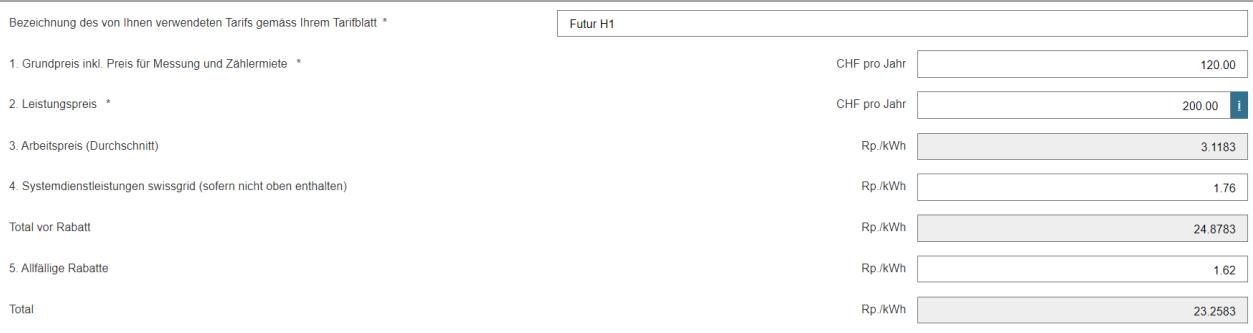

#### <span id="page-8-0"></span>**8 Panoramica delle tariffe**

Dopo aver elaborato tutte le categorie di consumo applicabili, si può visualizzare una panoramica delle tariffe. Qui si ha la possibilità di effettuare un controllo di plausibilità degli importi.

Nota: i valori sono visualizzati con un minimo e un massimo. Se si rifornisce un solo comune o se i prelievi di tutti i comuni riforniti hanno lo stesso importo, allora il minimo e il massimo mostreranno lo stesso valore.

# <span id="page-8-1"></span>**9 Controllo e chiusura**

Una volta elaborate tutte le pagine del modulo, si giunge alla pagina di controllo (barra di navigazione, pulsante "Controllo").

Qui è possibile vedere le voci in una forma riassuntiva.

Se persistono errori di compilazione o problemi nel modulo, questi saranno mostrati sotto forma di messaggi di errore (ad esempio se non sono stati compilati i campi obbligatori o se ci sono errori evidenti).

Per favore, verificare ancora una volta le informazioni inserite. Se sono necessarie delle correzioni, passare alla scheda corrispondente e apportare le modifiche del caso.

Si prega di notare che non è possibile inviare il modulo se vengono segnalati degli errori.

Se i dati sono corretti e completi, si può inviare il modulo cliccando su "Invia".

#### <span id="page-8-2"></span>**10 Informazioni sulla pubblicazione sul sito web delle tariffe elettriche**

#### <span id="page-8-3"></span>**10.1 Panoramica**

Il database determina quotidianamente i valori mediani, tenendo conto della dimensione della popolazione e della media aritmetica per le categorie tariffarie. Questi calcoli sono effettuati per ogni cantone come anche a livello svizzero.

Fondamentalmente, si deve tener conto dei seguenti punti:

L'articolo 5 capoverso 1 della [legge sull'approvvigionamento elettrico stabilisce che i c](https://www.fedlex.admin.ch/eli/cc/2007/418/de)antoni designano i settori di rete dei gestori di rete che operano sul loro territorio. Nel fare ciò, i cantoni si orientano anche con le strutture di rete che si sono evolute nel tempo. Questo può portare alla situazione dove diversi gestori di rete forniscono parti dello stesso comune. In passato, la divisione era di solito basata su un principio geografico - e non sui diversi livelli di rete.

Le informazioni sul nostro sito web sui prezzi dell'elettricità si basano sui dati forniti dai gestori di rete. I gestori di rete presentano i dati sulle tariffe, ma anche informazioni sui livelli di rete riforniti nei comuni interessati. Se un operatore di rete è attivo in diversi comuni, presentati i dati relativi solo ai comuni in cui rifornisce almeno il 25% dei consumatori finali.

# <span id="page-9-0"></span>**10.2 Valori mediani nel sito web delle tariffe elettriche**

La base per il calcolo del valore mediano è il valore medio tra tutti i gestori di rete per una componente della categoria tariffaria in un determinato comune. I gestori di rete caricano le loro tariffe (prospetto tariffario in pdf) sul portale. Le tariffe vengono trasmesse nel sistema, pubblicate sul sito web della ElCom sui prezzi [dell'elettricità](https://www.strompreis.elcom.admin.ch/) all'inizio di settembre e accompagnate da un comunicato stampa.

I gestori di rete hanno diverse tariffe e le cosiddette categorie di consumo standard (categorie ad esempio H1 o C1) sono utilizzate per il confronto dei prezzi. Tutte le tariffe sono presentate indicando lo scostamento di prezzo in relazione alla tariffa del cliente medio svizzero. La tariffa del cliente medio è determinata da tutte le tariffe della categoria corrispondente, tenendo conto del numero di abitanti. La tariffa del cliente medio è il valore che si trova a metà dell'intervallo indicato in giallo. Così, se ogni abitante avesse la categoria di consumo selezionata, la metà degli abitanti dovrebbe pagare una tariffa più economica, l'altra metà una tariffa più costosa. I dati grezzi per la panoramica delle tariffe elettriche provengono direttamente dai gestori di rete e non vengono controllati dalla ElCom. La responsabilità della qualità dei dati è quindi dei gestori di rete.

## <span id="page-9-1"></span>**10.3 Calcolo delle mediane sul sito web delle tariffe elettriche**

# <span id="page-9-2"></span>**10.3.1 Esempio Calcolo delle mediane per la mediana all'interno di un cantone:**

Prendiamo come esempio semplificato un cantone con solo tre comuni. I dati tariffari sono fittizi.

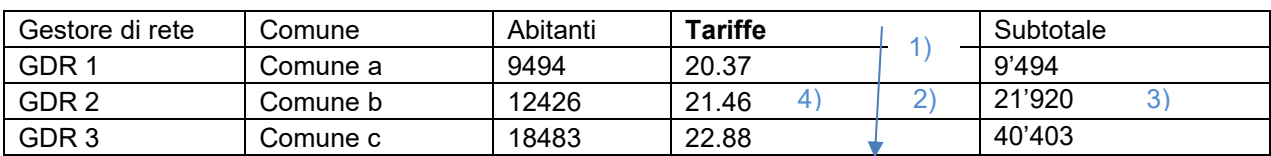

- 1.) In primo luogo, i comuni sono classificati in ordine crescente di grandezza secondo le tariffe.
- 2.) Successivamente, viene definito il "cliente mediano". A tal fine, la mediana degli abitanti è calcolata come segue: (abitanti totali + 1) / 2.
	- Usando l'esempio precedente, questo sarebbe  $(9'494 + 12'426 + 18'483 + 1)/2 = 20'202$ .
	- Il "cliente mediano" del cantone è quindi il 20'202° cliente.
- 3.) Questo "cliente mediano" è fornito dal "GDR 2" (siccome il 20'2020esimo è nel intervallo 9'494 + 12'426 = 21'920)
- 4.) Poiché il "GDR 2" offre una tariffa di 21,46 ct./kWh, il "cliente mediano" nel cantone avrà di conseguenza una tariffa di 21,46 ct./kWh.
- 5.) I comuni le cui tariffe sono +/- 5% intorno alla tariffa del cliente mediano sono indicati in giallo sulla mappa cantonale (cioè con 21,46 ct./kWh GDR2 e con 20,37 ct./kWh GDR 1).

Nota: solo le tariffe che risultano maggiori di zero sono incluse nel calcolo.

Le mediane sono calcolate per tutti e 4 i componenti del prezzo: Fornitura di energia + utilizzazione della rete + tassa KEV + contributi agli enti pubblici = Totale

## <span id="page-10-0"></span>**10.4 Calcolo della media aritmetica di un prodotto**

La media aritmetica della tariffa di un prodotto per un dato cantone è calcolata come segue per ogni componente di prezzo di una categoria tariffaria, indipendentemente dal prodotto:

La somma della tariffa totale di entrambi i prodotti (standard, più economico) moltiplicata per il numero di abitanti di un comune è divisa per il numero totale di abitanti.

Esempio di calcolo:

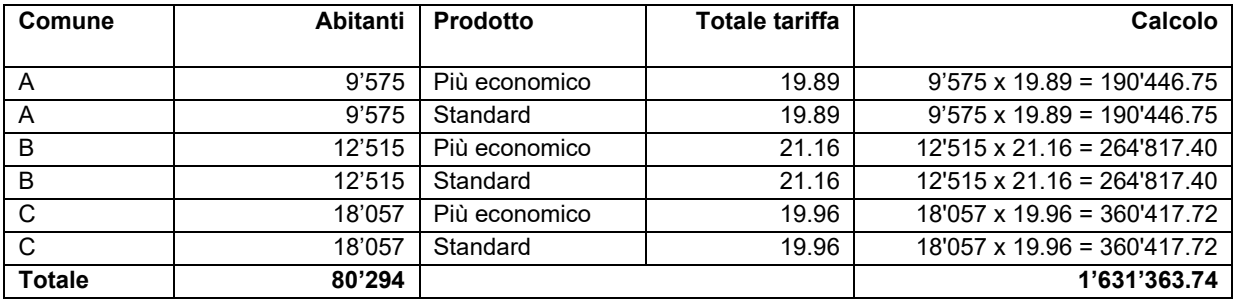

Media aritmetica per il cantone con i comuni A, B, C: 1.631.363,74 / 80.294 = 20,32 ct./kWh

#### <span id="page-10-1"></span>**10.5 Rappresentazione a colori dei comuni**

Quando si confrontano le componenti tariffarie sulla mappa svizzera, ai comuni viene assegnato uno dei cinque colori. A questo scopo, i valori di tutti i comuni sono ordinati in ordine crescente e poi si determina il valore medio svizzero (mediana):

Un comune viene categorizzato come segue:

- verde scuro, la tariffa applicabile in questo comune è significativamente più economica (< 15%) della media CH.
- verde chiaro, la tariffa valida in questo comune è più favorevole (tra il 5 e il 15%) della mediana CH.
- giallo, la tariffa applicabile in questo comune è in media alta (+/- 5% di deviazione dalla mediana CH).
- arancione, la tariffa applicabile in questo comune è più cara (tra il 5 e il 15%) della mediana CH.
- rosso scuro, la tariffa applicabile in questo comune è significativamente più cara (> 15%) della mediana CH.

I dati tariffari calcolati vengono visualizzati sulle mappe (mappa cantonale o svizzera) solo se sono disponibili dati tariffari per almeno la metà della popolazione totale di un cantone.

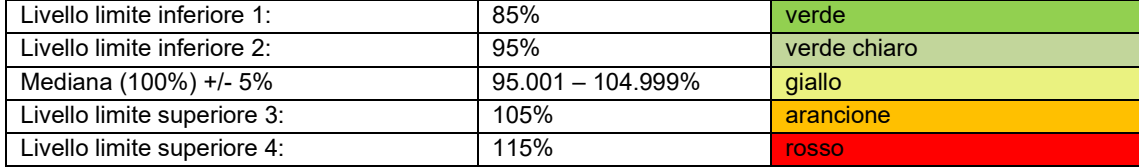

#### <span id="page-10-2"></span>**10.6 Dati pubblicati**

Oltre ai dati visualizzati, i file "Dati grezzi delle tariffe" e la "Lista dei comuni" sono pubblicati sul sito web delle tariffe elettriche in formato csv.